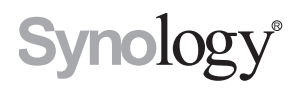

# **Synology RackStation RS818+ / RS818RP+**

**Hardware-Installationsanleitung**

# **Inhaltsverzeichnis**

### **[Kapitel 1: Bevor Sie beginnen](#page-2-0)**

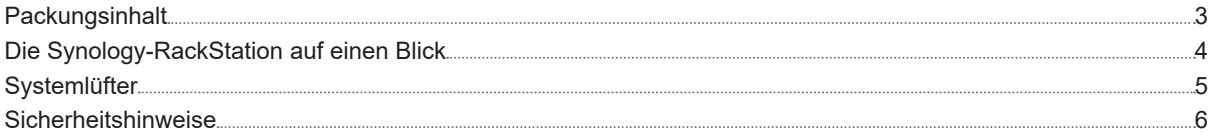

### **[Kapitel 2: Hardware-Einrichtung](#page-6-0)**

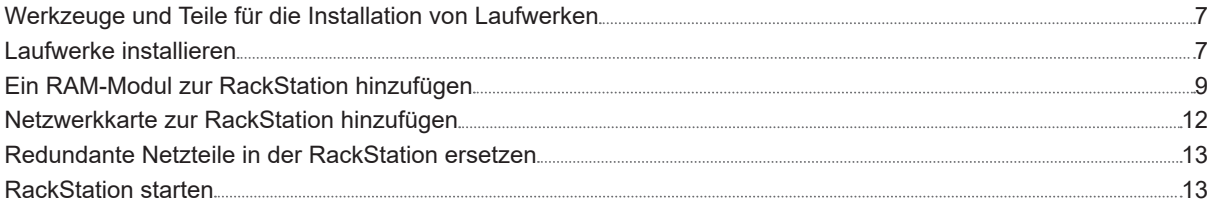

### **[Kapitel 3: DSM auf der RackStation installieren](#page-13-0)**

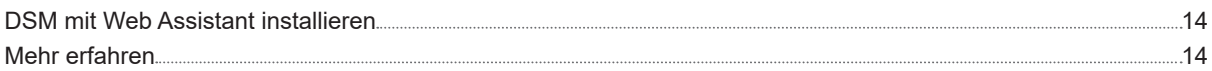

### **[Anhang A: Technische Daten](#page-14-0)**

### **[Anhang B: LED-Anzeigen-Tabelle](#page-15-0)**

Synology\_HIG\_RS818+ / RS818RP+\_20170928

# <span id="page-2-0"></span>**Bevor Sie beginnen**

Vielen Dank, dass Sie sich für dieses Synology-Produkt entschieden haben! Vor der Einrichtung der neuen RackStation prüfen Sie bitte den Packungsinhalt, um sicherzustellen, dass Sie die nachstehend aufgeführten Teile erhalten haben. Bitte lesen Sie auch die Sicherheitsanweisungen aufmerksam durch, um sich vor Verletzungen und Ihre RackStation vor Beschädigungen zu schützen.

*Anmerkung:* Alle nachstehenden Abbildungen dienen lediglich der Veranschaulichung und können vom tatsächlichen Produkt abweichen.

Kapitel

## **Packungsinhalt**

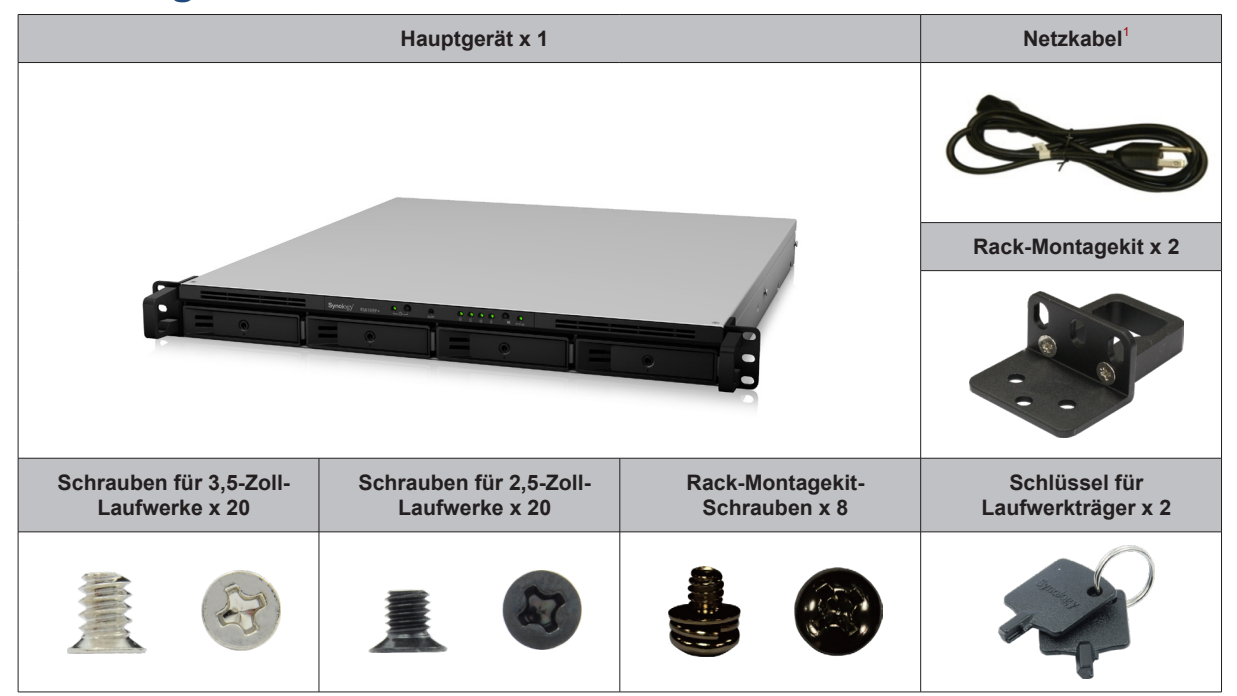

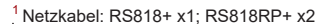

## <span id="page-3-0"></span>**Die Synology-RackStation auf einen Blick**

**7** Festplatteneinschub Installieren Sie hier die Laufwerke.

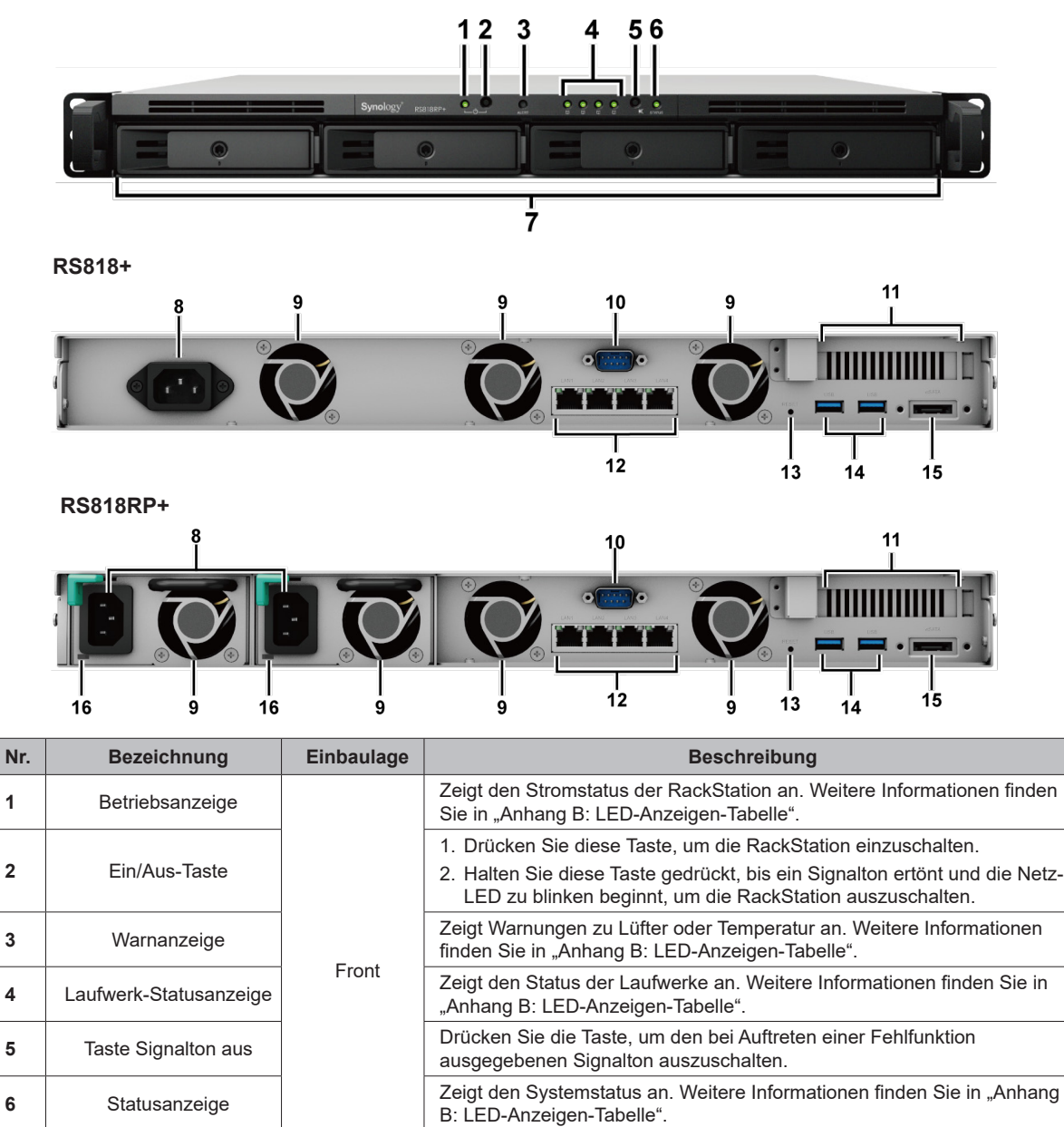

<span id="page-4-0"></span>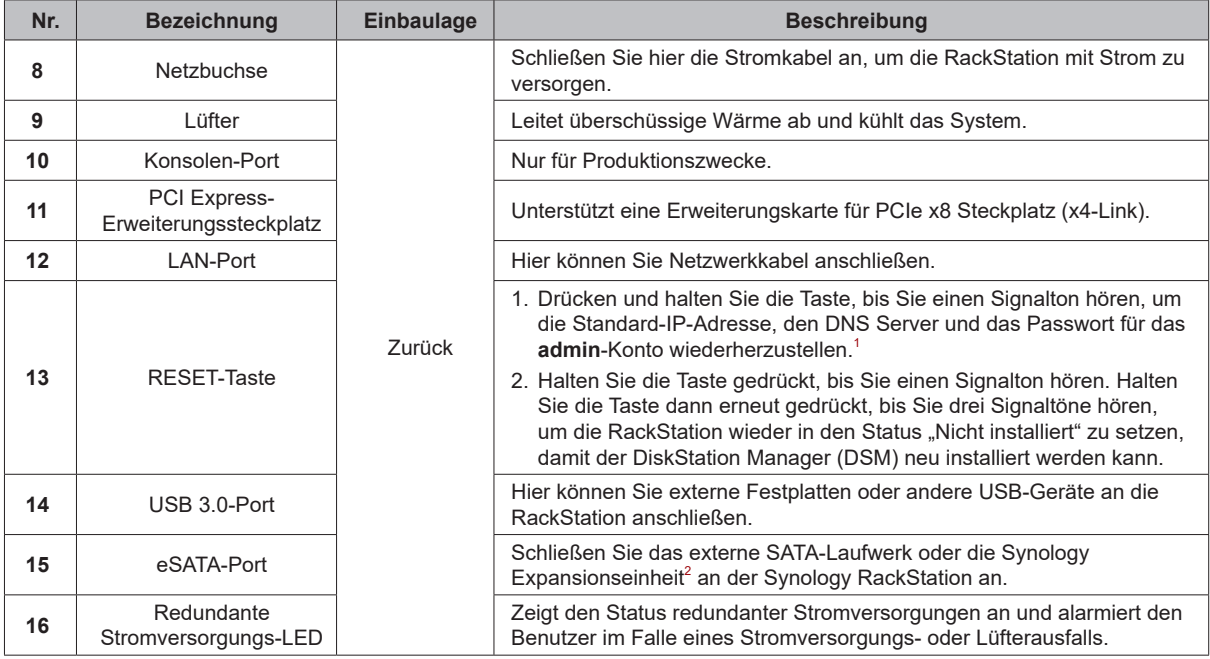

## **Systemlüfter**

Falls ein Lüfterausfall auftritt, können Sie den/die im DSM angegebenen ausgefallenen Lüfter gemäß den nachfolgenden Abbildungen lokalisieren. Die Lüfter sind wie folgt nummeriert:

#### **RS818+**

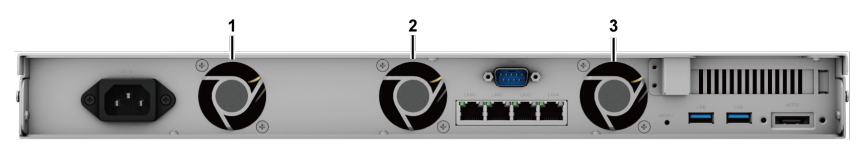

#### **RS818RP+**

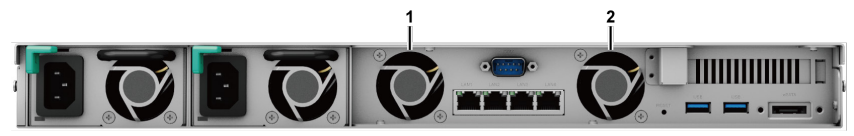

Um den/die ausgefallenen Lüfter zu ersetzen, wenden Sie sich an den Technischen Support von Synology unter **[www.synology.com/support](http://www.synology.com/support)**, um technische Unterstützung zu erhalten.

<sup>1</sup> Sie können das aktuelle Admin-Kennwort beibehalten, indem Sie in der DSM Systemsteuerung > Aktualisieren und Wiederherstellen > Zurücksetzen das<br>Kontrollkästchen "Aktuelles Admin Kennwort beibehalten" aktivieren.

2 Weitere Informationen zu den Synology-Expansionseinheiten, die von Ihrer RackStation unterstützt werden, finden Sie unter**www.synology.com**.

## <span id="page-5-0"></span>**Sicherheitshinweise**

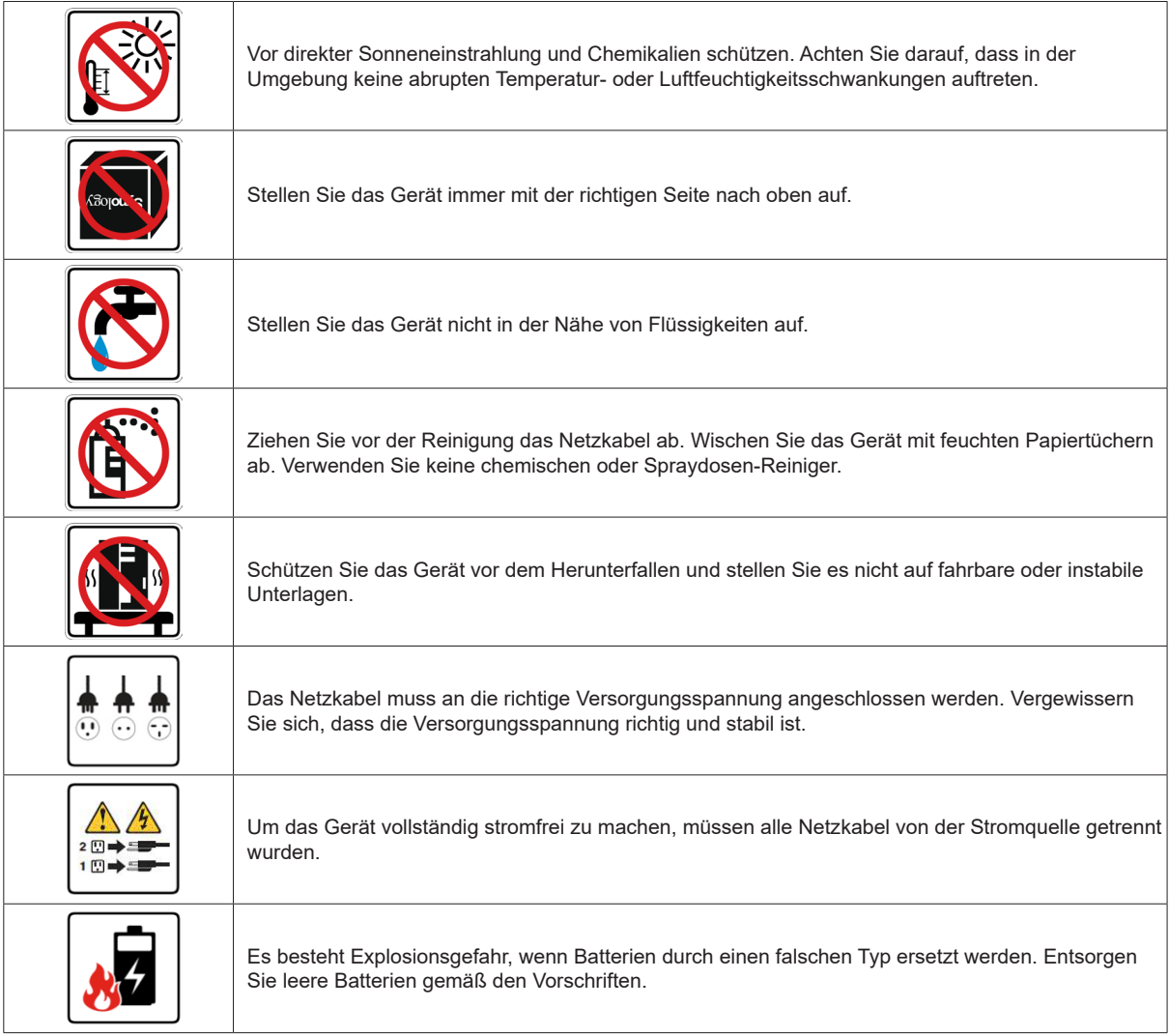

# <span id="page-6-0"></span>**Hardware-Einrichtung**

## **Werkzeuge und Teile für die Installation von Laufwerken**

- Ein Schraubendreher
- Mindestens ein 3,5"- oder 2,5"-SATA-Laufwerk (bitte informieren Sie sich unter **[www.synology.com](http://www.synology.com)** über kompatible Laufwerksmodelle.)

*Warnhinweis:* Wenn Sie zur Installation ein Laufwerk verwenden, das bereits Daten enthält, werden diese gelöscht, da das System das Laufwerk neu formatiert. Sichern Sie wichtige Daten vor der Installation.

## **Laufwerke installieren**

**1** Ziehen Sie den Griff des Laufwerkträgers wie unten gezeigt, um den Laufwerkträger herauszunehmen

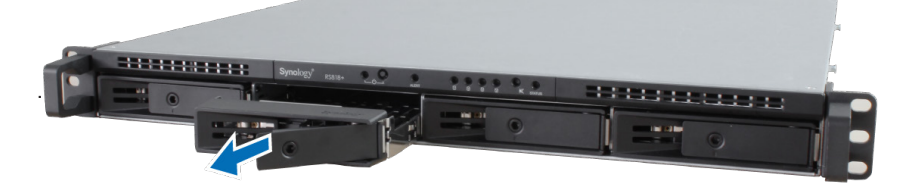

- **2** Legen Sie die Laufwerke in die Festplatteneinschübe ein.
	- **Für 3,5"-Laufwerke:** Legen Sie das Laufwerk in den Festplatteneinschub ein. Drehen Sie den Einschub um und ziehen Sie die Schrauben an den vier unten gezeigten Stellen an, um das Laufwerk zu befestigen.

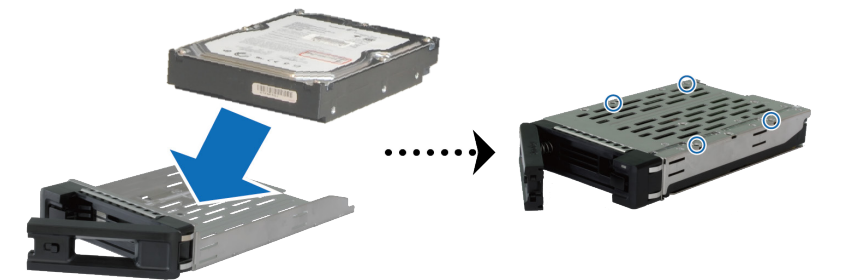

• **Für 2,5"-Laufwerke:** Legen Sie das Laufwerk in den Festplatteneinschub ein. Drehen Sie den Einschub um und ziehen Sie die Schrauben an den vier unten gezeigten Stellen an, um das Laufwerk zu befestigen.

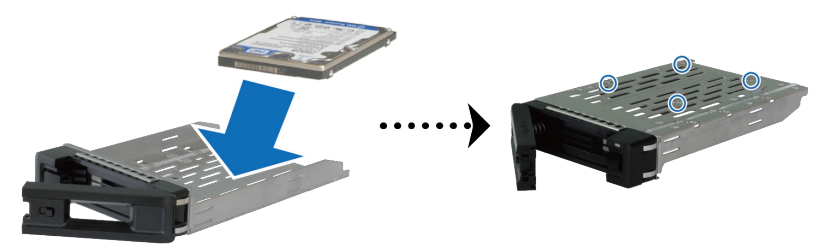

**3** Setzen Sie den Festplatteneinschub mit dem Laufwerk in den leeren Festplattenschacht ein.

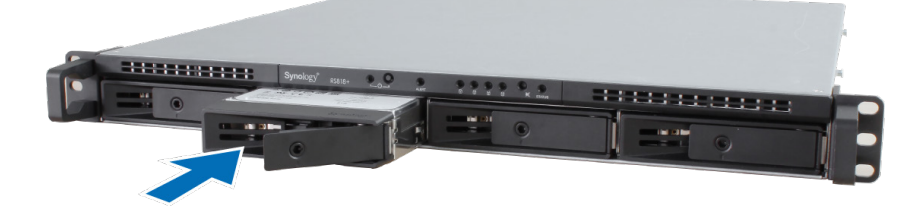

*Anmerkung:* Achten Sie darauf, dass der Einschub vollständig hineingeschoben ist. Ansonsten funktioniert das Laufwerk möglicherweise nicht korrekt.

- **4** Schieben Sie den Griff nach innen, um den Festplatteneinschub zu sichern.
- **5** Stecken Sie den Schlüssel für den Laufwerkträger in das Schloss des Laufwerkträgers und drehen Sie ihn im Uhrzeigersinn, um den Griff des Laufwerkträgers zu arretieren, und ziehen Sie den Schlüssel ab.

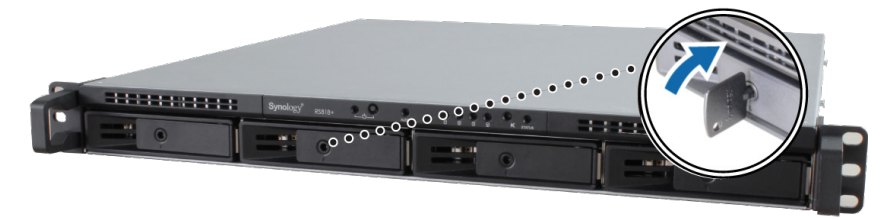

- **6** Wiederholen Sie die vorgenannten Schritte, um alle vorbereiteten Festplatten zu installieren.
- **7** Die Laufwerke sind wie folgt nummeriert:

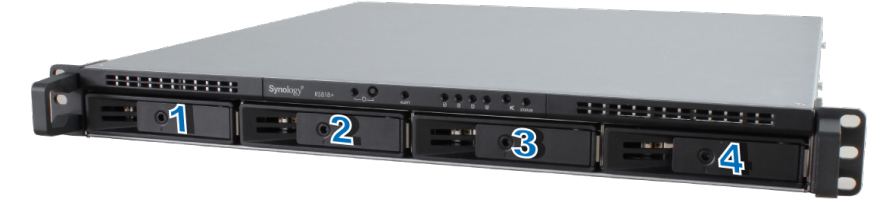

*Anmerkung:* Wenn Sie eine RAID-Konfiguration erstellen möchten, sollten alle installierten Laufwerke die gleiche Größe haben, damit die Kapazitätsauslastung der Laufwerke optimiert werden kann.

## <span id="page-8-1"></span><span id="page-8-0"></span>**Ein RAM-Modul zur RackStation hinzufügen**

Das optionale Synology RAM-Modul dient der Erweiterung des Arbeitsspeichers der RackStation. Folgen Sie den nachstehenden Schritten, um ein RAM-Modul in die RackStation einzubauen, zu prüfen oder zu entfernen.

#### **RAM-Modul installieren:**

- **1** Fahren Sie die RackStation herunter und trennen Sie alle angeschlossenen Kabel ab, um mögliche Schäden zu vermeiden.
- **2** Entfernen Sie die ober Abdeckung:

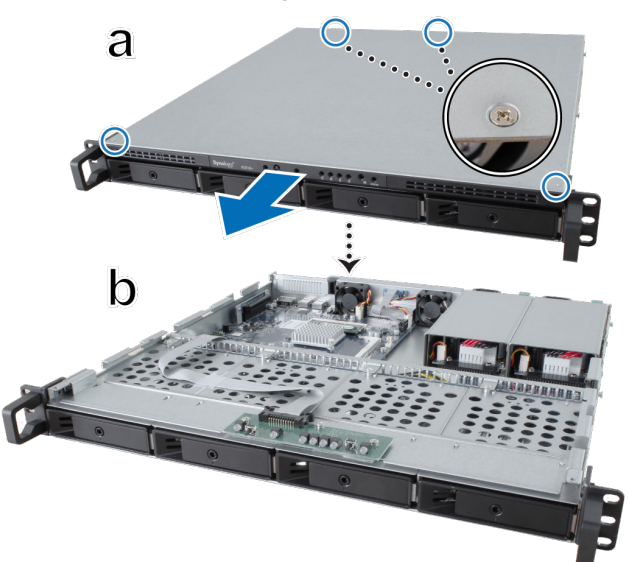

- **a** Lösen Sie die vier Schrauben auf der oberen Abdeckung der RackStation mit einem Schraubendreher. Anordnung der Schrauben siehe oben.
- **b** Schieben Sie die obere Abdeckung wie oben gezeigt in Richtung Vorderseite Ihrer RackStation.

*Anmerkung:* Durch Entfernen der oberen Abdeckung werden empfindliche interne Komponenten freigelegt. Berühren Sie beim Entfernen oder Hinzufügen von Speicher ausschließlich die Speicherbauteile.

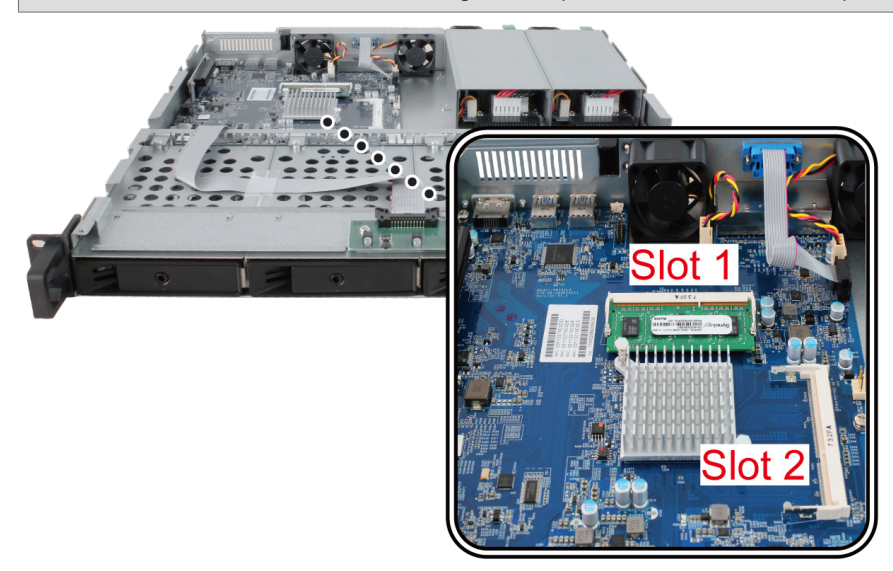

#### *Anmerkung:*

- 1. Installieren oder tauschen Sie stets zuerst das RAM-Modul in Steckplatz 1.
- 2. Wenn zwei RAM-Module installiert werden, müssen beide dieselbe Kapazität haben.
- 3. Synology übernimmt keine volle Produktgarantie und keinen technischen Support, wenn RAM-Module eingesetzt werden, die nicht von Synology stammen.
- **3** Setzen Sie das neue Speichermodul in den Steckplatz ein:
	- **a** Richten Sie die Kerbe an der goldenen Kante des Moduls auf die Kerbe im unteren Speichereinschub aus.
	- **b** Kippen Sie die Karte und schieben Sie den Speicher in den Steckplatz. Überprüfen Sie, ob das Modul vollständig hineingeschoben ist.
	- **c** Üben Sie mit zwei Fingern festen und gleichmäßigen Druck aus und drücken Sie das Speichermodul nach unten. Sie sollten ein Klicken hören, wenn der Speicher korrekt eingesetzt ist.

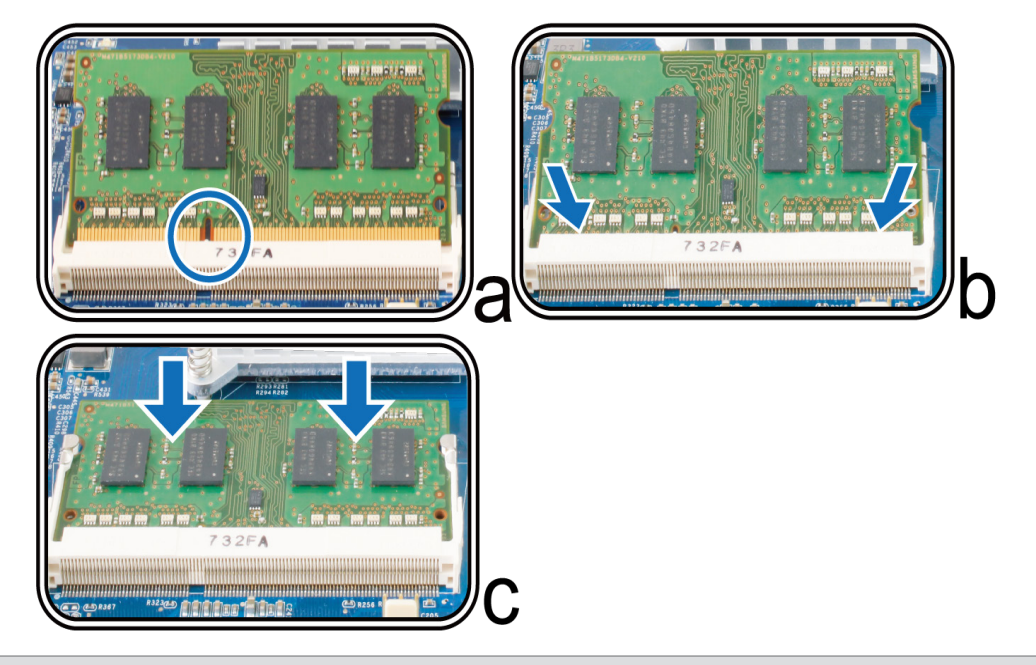

*Wichtig:* Halten Sie das Speichermodul an den Kanten fest und berühren Sie nicht die goldenen Anschlüsse.

- **4** Setzen Sie die obere Abdeckung wieder auf die RackStation auf:
	- **a** Richten Sie die runden Punkte auf der Seite der oberen Abdeckung auf die Langlöcher an der Gehäusekante aus und drücken Sie die obere Abdeckung in ihre Position.

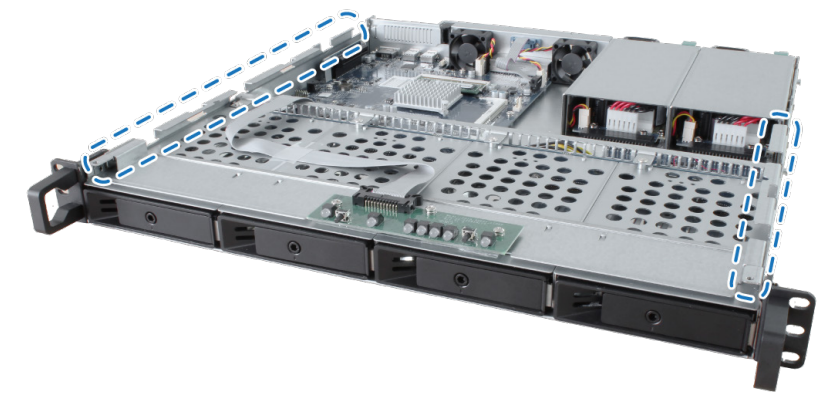

**b** Ziehen Sie die vier in Schritt 2 entfernten Schrauben wieder fest. **Sicherstellen, dass die RackStation die neue Speicherkapazität erkennt:**

- **1** Installieren Sie den DiskStation Manager (DSM). (Zusätzliche Informationen siehe nächstes Kapitel.)
- **2** Melden Sie sich als **admin** oder als ein Benutzer der Gruppe **administrators** bei DSM an.

**3** Überprüfen Sie **Arbeitsspeicher insgesamt** unter **Systemsteuerung** > **Info-Center**.

Prüfen Sie, wenn die RackStation den Arbeitsspeicher nicht erkennt oder sie nicht gestartet werden kann, ob der Speicher korrekt eingesetzt wurde.

#### **RAM-Modul entfernen:**

- 1 Folgen Sie den Schritten 1 und 2 im Abschnitt "[Ein RAM-Modul zur RackStation hinzufügen](#page-8-1)", um die RackStation herunterzufahren, die Kabel abzuziehen und die obere Abdeckung abzunehmen.
- **2** Lösen Sie die Halteklammern des Arbeitsspeichers, indem Sie sie nach außen drücken, dann springt das Modul heraus.
- **3** Folgen Sie Schritt 4 im Abschnitt "Setzen Sie die obere Abdeckung wieder auf die RackStation auf", um die obere Abdeckung wieder aufzusetzen.

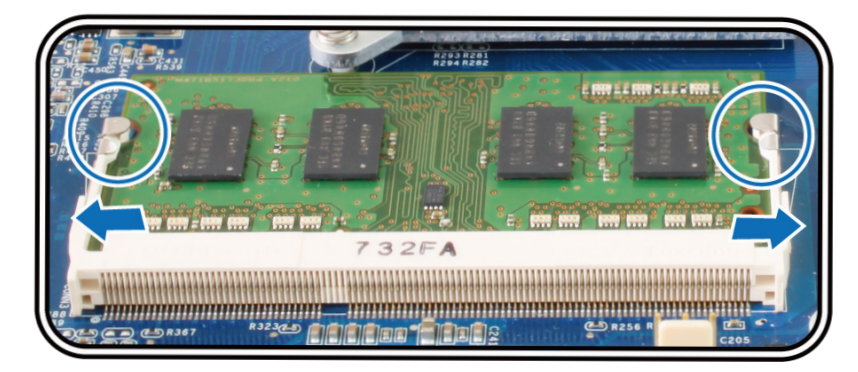

## <span id="page-11-0"></span>**Netzwerkkarte zur RackStation hinzufügen**

Ihre RackStation unterstützt eine PCIe x8 Zusatz-Netzwerkkarte.<sup>1</sup> Sie müssen die lange Halterung (für einen PC geeignet) an der Netzwerkkarte durch eine kurze Halterung ersetzen, ehe Sie die Karte in die RackStation einbauen.

#### **Netzwerkkarte einbauen:**

- **1** Fahren Sie Ihre RackStation herunter. Trennen Sie alle Kabel von Ihrer RackStation, um Schäden zu vermeiden.
- **2** Entfernen Sie die obere Abdeckung der RackStation gemäß Schritt 2 von [Ein RAM-Modul zur RackStation](#page-8-1)  [hinzufügen](#page-8-1).
- **3** Setzen Sie die Netzwerkkarte ein.
	- **a** Heben Sie den schwarzen Riegel von der Abdeckung des Expansionssteckplatzes. Entfernen Sie die Abdeckung vom Expansionssteckplatz.
	- **b** Richten Sie die goldenen Anschlüsse der Netzwerkkarte am Expansionssteckplatz aus und setzen Sie die Karte anschließend fest in den Steckplatz ein.
	- **c** Setzen Sie den Riegel des Expansionssteckplatzes wieder ein, um die Netzwerkkarte zu verriegeln.

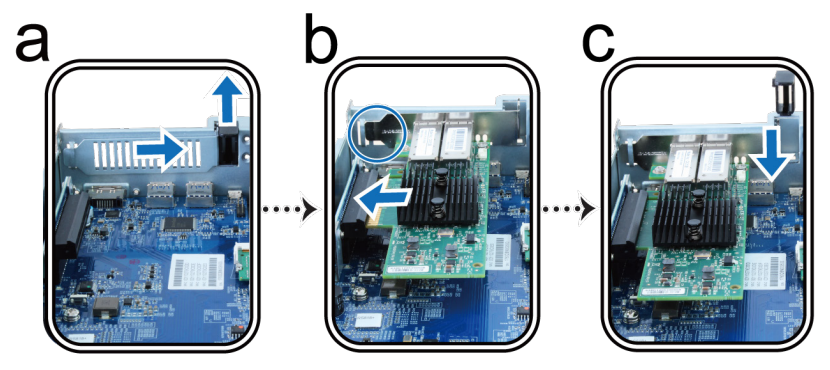

*Anmerkung:* Achten Sie darauf, dass der Anschluss ganz eingesteckt ist. Ansonsten läuft die Netzwerkkarte möglicherweise nicht ordnungsgemäß.

**4** Setzen Sie gemäß Schritt 4 von [Ein RAM-Modul zur RackStation hinzufügen](#page-8-1) die obere Abdeckung wieder ein.

1 Weitere Informationen zu unterstützten 10GbE- oder Gigabit-Netzwerkkarten finden Sie unter **www.synology.com**.

## <span id="page-12-0"></span>**Redundante Netzteile in der RackStation ersetzen**

- **1** Drücken Sie den Hebel des redundanten Netzteils auf der Rückseite der RackStation in die angegebene Richtung.
- **2** Ziehen Sie das redundante Netzteil aus der RackStation.

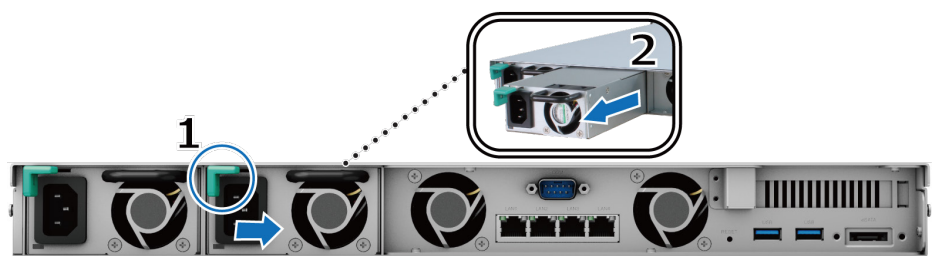

**3** Bereiten Sie ein neues Netzteil vor und drücken sie es in den Steckplatz hinein, bis Sie ein Klicken hören.

### **RackStation starten**

- **1** Schließen Sie ein Ende des Netzkabels an den Netzbuchsen auf der Rückseite der RackStation und das andere Ende an einer Steckdose an.
- **2** Schließen Sie mindestens ein LAN-Kabel an einen der LAN-Ports auf der Rückseite der RackStation an und das andere Ende an Ihrem Switch, Router oder Hub.

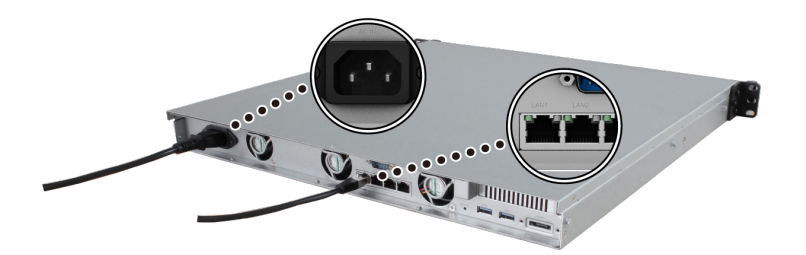

**3** Drücken Sie die Ein/Aus-Taste, um die RackStation einzuschalten.

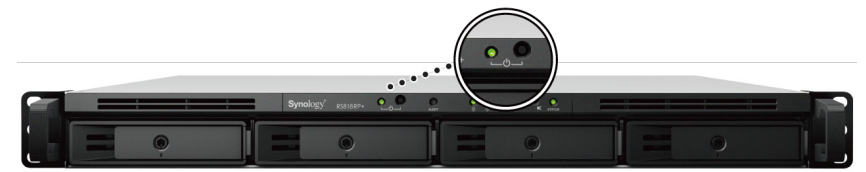

Herzlichen Glückwunsch! Die RackStation ist damit online und für Netzwerkcomputer erkennbar.

# <span id="page-13-0"></span>**DSM auf der RackStation installieren 3**

Installieren Sie, sobald die Hardware eingerichtet ist, DiskStation Manager (DSM), das browserbasierte Betriebssystem von Synology, auf Ihrer RackStation.

### **DSM mit Web Assistant installieren**

Ihre RackStation verfügt über ein integriertes Programm namens **Web Assistant**, um Ihnen beim Herunterladen der neuesten DSM-Version aus dem Internet und der Installation von DSM auf der RackStation behilflich zu sein. Befolgen Sie für die Verwendung des Web Assistant bitte die Schritte unten.

Kapitel

- **1** Schalten Sie die RackStation ein.
- **2** Öffnen Sie einen Webbrowser auf einem Computer, der mit demselben Netzwerk wie die RackStation verbunden ist.
- **3** Geben Sie eine der folgenden Adressen in die Adresszeile Ihres Browsers ein:
	- **a [find.synology.com](http://find.synology.com)**
	- **b [rackstation:5000](http://rackstation:5000)**
- **4** Web Assistant wird in Ihrem Browser gestartet. Das Programm sucht die RackStation innerhalb des lokalen Netzwerks. Der Status der RackStation sollte als **Nicht installiert** angezeigt werden.

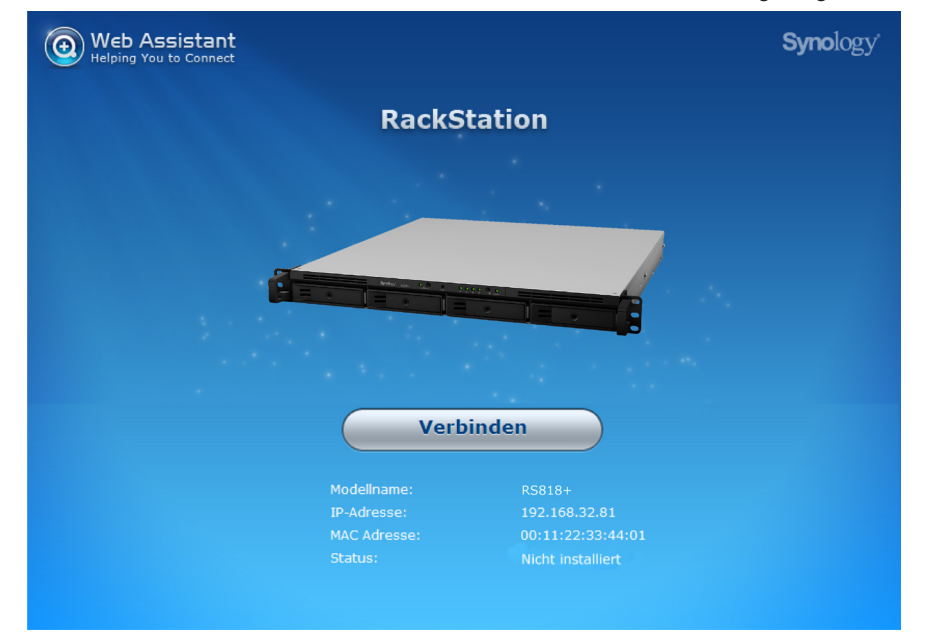

**5** Klicken Sie auf **Verbinden**, um den Installationsprozess zu beginnen. Folgen Sie den Anleitungen auf dem Bildschirm.

#### *Anmerkung:*

- 1. Die RackStation muss mit dem Internet verbunden sein, damit DSM Web Assistant installiert werden kann.
- 2. Empfohlene Browser: Chrome, Firefox.
- 3. Die RackStation und der Computer müssen sich im selben lokalen Netzwerk befinden.
- **6** Falls Sie versehentlich den Installationsprozess verlassen, bevor er beendet wurde, melden Sie sich im DSM als **admin** (standardmäßiger, administrativer Kontoname) an, indem Sie das Feld für das Passwort leer lassen.

### **Mehr erfahren**

Herzlichen Glückwunsch! Ihre RackStation ist jetzt bereit. Weitere Informationen bzw. Online-Ressourcen für Ihre RackStation finden Sie unter **[www.synology.com](http://www.synology.com)**.

**14**

# <span id="page-14-0"></span>**Technische Daten**

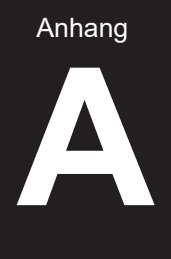

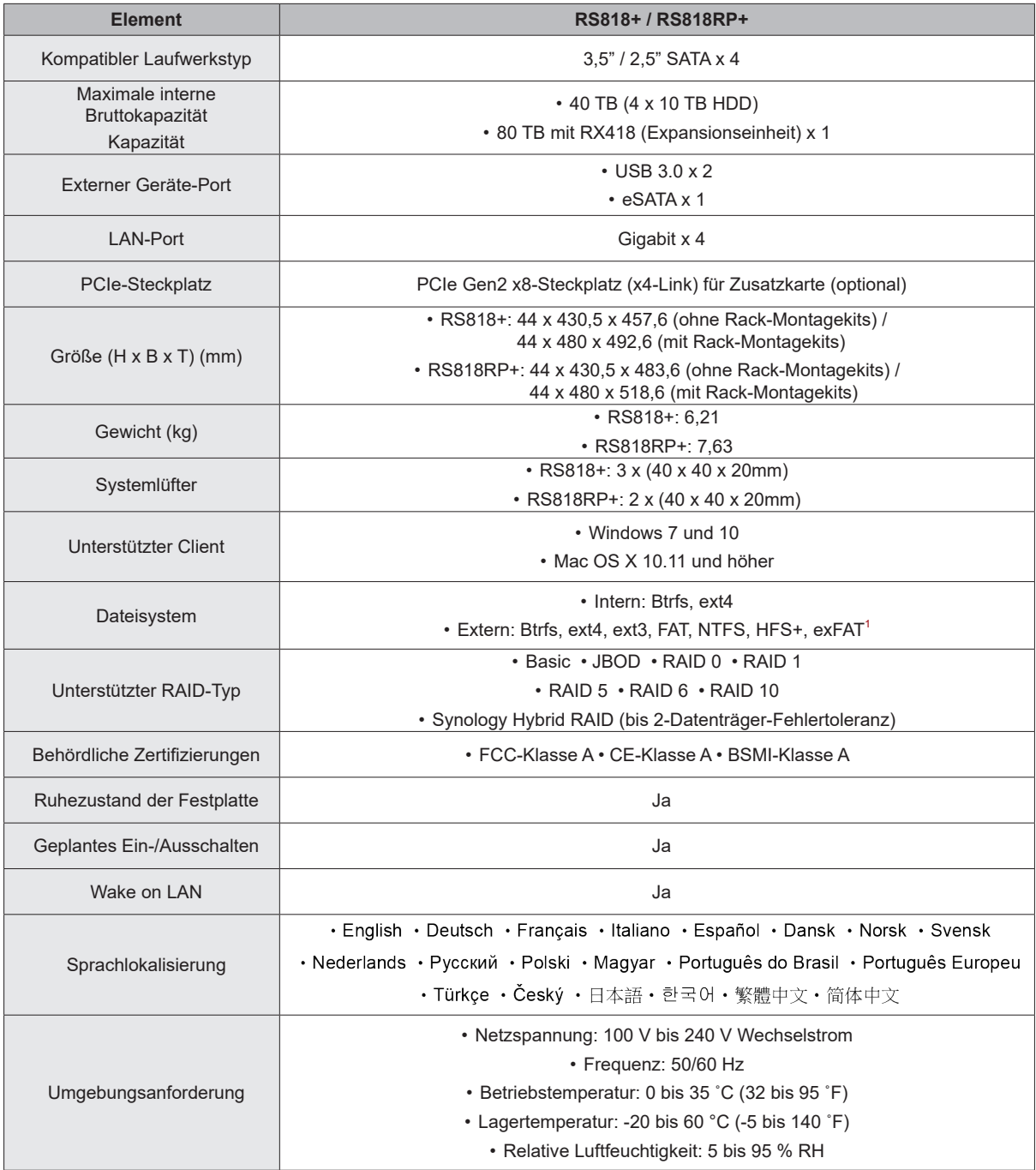

*Anmerkung:* Die technischen Daten des Modells können ohne vorherige Ankündigung geändert werden. Aktuelle Informationen finden Sie unter **[www.synology.com](http://www.synology.com)**.

 $^{\rm 1}$  Unterstützung für exFAT kann aktiviert werden, indem Sie im Paketzentrum exFAT Access kaufen und herunterladen.

# <span id="page-15-1"></span><span id="page-15-0"></span>**LED-Anzeigen-Tabelle**

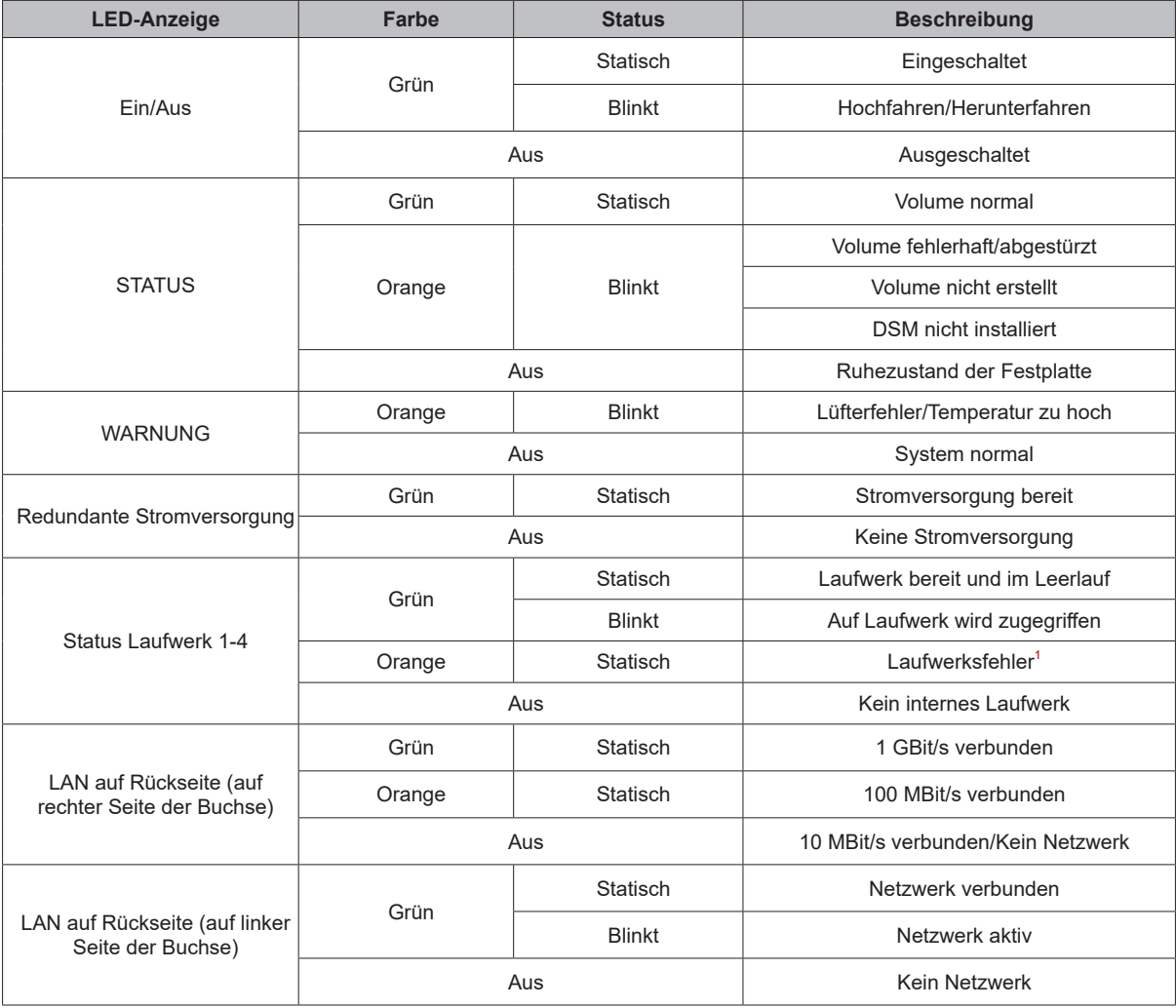

Anhang

*Anmerkung:* Die technischen Daten des Modells können ohne vorherige Ankündigung geändert werden. Aktuelle Informationen finden Sie unter **[www.](http://www.synology.com) [synology.com](http://www.synology.com)**.

<sup>1</sup> Versuchen Sie, die RackStation neu zu starten, oder setzen Sie das bzw. die Laufwerke erneut ein. Überprüfen Sie anschließend mit dem Diagnosetool des<br>HDD/SSD-Herstellers den Zustand des Laufwerks bzw. der Laufwerke. F

#### **SYNOLOGY, INC. ENDBENUTZER-LIZENZVERTRAG**

WICHTIG-BITTE SORGFÄLTIG LESEN: DIESER ENDBENUTZER-LIZENZVERTRAG ("EULA") IST EIN RECHTSWIRKSAMER VERTRAG ZWISCHEN IHNEN (ENTWEDER ALS NATÜRLICHER ODER JURISTISCHER PERSON) UND SYNOLOGY, INC. ("SYNOLOGY") FÜR DIE SYNOLOGY-SOFTWARE ("SOFTWARE"), DIE AUF DEM VON IHNEN ERWORBENEN SYNOLOGY-PRODUKT INSTALLIERT IST (DAS "PRODUKT") ODER LEGAL VON [WWW.SYNOLOGY.COM](http://WWW.SYNOLOGY.COM) ODER ÜBER SONSTIGE VON SYNOLOGY ZUR VERFÜGUNG GESTELLTE KANÄLE HERUNTERGELADEN WURDE.

SIE STIMMEN DEN BEDINGUNGEN DIESER "EULA" DURCH DIE NUTZUNG DER PRODUKTE, WELCHE DIE SOFTWARE ENTHALTEN, DURCH DIE INSTALLATION DER SOFTWARE AUF DEN PRODUKTEN ODER AUF DIE MIT DEM PRODUKT VERBUNDENEN GERÄTEN ZU. WENN SIE DEN BEDINGUNGEN DER "EULA" NICHT ZUSTIMMEN, VERWENDEN SIE DIE PRODUKTE, WELCHE DIE SOFTWARE ENTHALTEN NICHT UND LADEN SIE DIE SOFTWARE NICHT VON [WWW.SYNOLOGY.COM](http://WWW.SYNOLOGY.COM) ODER ÜBER SONSTIGE VON SYNOLOGY ZUR VERFÜGUNG GESTELLTE KANÄLE HERUNTER. STATTDESSEN KÖNNEN SIE DAS PRODUKT AN DER VERKAUFSSTELLE ZURÜCKGEBEN, AN DER SIE DAS PRODUKT ERWORBEN HABEN. HINSICHTLICH EINER GUTSCHRIFT BEZIEHEN SIE SICH AUF DIE GESCHÄFTSBEDINGUNGEN DES VERKÄUFERS.

**Abschnitt 1. Eingeschränkte Softwarelizenz.** Gemäß den Bestimmungen und Bedingungen dieser EULA gewährt Synology Ihnen eine eingeschränkte, nicht ausschließliche und nicht übertragbare persönliche Lizenz, um eine Kopie der geladenen Software des Produktes oder der, auf Ihrem mit dem Produkt verbundenen Gerät, ausschließlich in Verbindung mit dem autorisierten Gebrauch des Produkts zu installieren, zu starten und zu verwenden.

**Abschnitt 2. Dokumentation.** Sie dürfen eine angemessene Anzahl an Kopien der Dokumentation benutzen, die mit der Software zur Verfügung gestellt wird, vorausgesetzt, dass diese Kopien nur für interne geschäftliche Zwecke eingesetzt werden und nicht veröffentlicht oder an Dritte weitergegeben werden (weder in Papierform noch in elektronischer Form).

**Abschnitt 3. Datensicherung.** Sie können eine angemessene Anzahl an Kopien der Software nur für Sicherungs- (Backup) und Archivierungszwecke benutzen.

**Abschnitt 4. Aktualisierungen.** Jede Software, die Ihnen Synology bereitgestellt oder auf der Synology-Website unter [www.synology.com](http://www.synology.com/) ("Website") oder über einen anderen Vertriebsweg zur Verfügung gestellt hat, sowie Aktualisierungen oder Ergänzungen zur Original-Software, unterliegen diesen EULA - Bestimmungen, sofern keine getrennten Lizenzbestimmungen für solche Aktualisierungen oder Ergänzungen vorgesehen sind. In diesem Fall gelten diese besonderen, separaten Bedingungen.

**Abschnitt 5. Lizenzbeschränkungen.** Die Lizenz, die in den Abschnitten 1, 2 und 3 beschrieben ist, gilt nur, wenn Sie das Produkt bestellt und bezahlt haben und Sie das Benutzungsrecht an der Software besitzen. Synology behält sich alle Rechte vor, die nicht ausdrücklich in dieser EULA gewährt werden. Ohne Einschränkung des Vorgenannten dürfen Sie keine Dritten autorisieren oder zulassen , dass Folgendes ausgeführt wird: (a) die Software für andere Zwecke als in Zusammenhang mit dem Produkt benutzen; (b) sie lizenzieren, verteilen, vermieten, verleihen, übertragen, abtreten oder anderweitig über die Software verfügen; (c) sie zurückentwickeln, dekompilieren, zerlegen oder versuchen, den Quellcode oder Geschäftsgeheimnisse in Bezug auf die Software in Erfahrung zu bringen, es sei denn, dass diese Handlungsweise ausdrücklich durch das anwendbare Recht zu gelassen wird; (d) sie anpassen, modifizieren, verändern, übersetzen oder daraus abgeleitete Werke der Software erzeugen; (e) die Vermerke auf das Urheberrecht oder andere Eigentumsrechte der Software oder des Produktes entfernen, verändern oder unkenntlich machen oder (f) alle Methoden umgehen, die von Synology eingesetzt wurden, um den Zugriff auf die Komponenten, Features und Funktionen des Produkts oder der Software-Steuerung zu verhindern oder versuchen, diese zu umgehen. Vorbehaltlich der in diesem Abschnitt 5 genannten Einschränkungen ist es Ihnen nicht untersagt, Dritten Dienste für kommerzielle Zwecke bereitzustellen, die von Synology NAS-Server gehostet werden.

**Abschnitt 6. Open Source.** Die Software-Komponenten für Synology können Lizenzierungen gemäß der GNU General Public License enthalten ("GPL-Komponenten"), die derzeit unter<http://www.gnu.org/licenses/gpl.html>verfügbar sind. Die Bedingungen der GPL beziehen sich nur in dem Maße auf die GPL-Komponenten, als diese EULA-Bedingungen in Bezug auf die Nutzung der GPL-Komponenten in Konflikt mit den Anforderungen der GPL stehen; in diesem Fall erklären Sie sich mit den Bedingungen der GPL in Bezug auf die Verwendung dieser Komponenten einverstanden.

**Abschnitt 7. Überprüfung.** Synology hat das Recht, Ihre Einhaltung der Bestimmungen dieser EULA zu prüfen. Sie verpflichten sich, Synology den Zugang zu Ihren Einrichtungen, Ausrüstungen, Büchern, Aufzeichnungen und Unterlagen zu gestatten und anderweitig vernünftig mit Synology zu kooperieren, um eine solche Überprüfung durch Synology oder einen von Synology autorisierten Vertreter durchzuführen.

**Abschnitt 8. Eigentum.** Die Software ist wertvolles Eigentum von Synology und deren Lizenzgebern und ist durch Urheberrechte und andere Gesetze und Verträge zum geistigen Eigentum geschützt. Synology oder seine Lizenzgeber besitzen alle Rechte, Titel und Interessen in und an der Software, einschließlich aber nicht beschränkt auf Kopierschutzrechte und andere Rechte hinsichtlich des geistigen Eigentums.

**Abschnitt 9. Beschränkte Garantie.** Synology bietet für einen Zeitraum, der von Ihren lokalen Gesetzen vorgeschrieben ist,

eine beschränkte Garantie, dass die Software im Wesentlichen die von Synology veröffentlichten Spezifikationen für die Software erfüllt, falls vorhanden, oder die auf der Website angegebenen. Synology wird im alleinigen Ermessen von Synology wirtschaftlich angemessene Anstrengungen vornehmen, um entweder die Nichtentsprechung der Software zu korrigieren oder diese zu ersetzen, wenn eine Software die oben genannte Garantie nicht erfüllt, vorausgesetzt, dass Sie Synology schriftlich über derartige Regelverletzungen innerhalb der Gewährleistungsfrist benachrichtigen. Die vorstehende Gewährleistung gilt nicht für eine Nichtentsprechung, die auf folgende Begründungen zurückzuführen ist: (w) Benutzung, Reproduktion, Verteilung oder Offenlegung, die nicht in Übereinstimmung mit dieser EULA erfolgt; (x) jede Anpassung, Änderung oder andere Veränderung der Software von einer anderen Person als Synology; (y) Kombination der Software mit einem Produkt, einer Dienstleistung oder einem sonstigen Gegenstand von einer anderen Person als von Synology, oder (z) Ihre Nichteinhaltung dieser EULA.

**Abschnitt 10. Support.** Während der in Abschnitt 9 angegebenen Frist stehen Ihnen die Support-Dienste von Synology zur Verfügung. Nach dem Ablauf der geltenden Frist ist eine Unterstützung für die Software durch Synology auf schriftliche Anfrage erhältlich.

**Abschnitt 11. Haftungsausschluss.** MIT AUSNAHME DER AUSDRÜCKLICHEN OBEN AUFGEFÜHRTEN ANGABEN WIRD DIE SOFTWARE "AS IS (WIE GESEHEN)" UND MIT ALLEN FEHLERN GELIEFERT. SYNOLOGY UND SEINE LIEFERANTEN LEHNEN HIERMIT ALLE WEITEREN GARANTIEN AB, OB AUSDRÜCKLICH, IMPLIZIERT ODER GESETZLICH VORGESCHRIEBEN, INSBESONDERE DIE STILLSCHWEIGENDE GEWÄHRLEISTUNG DER MARKTGÄNGIGKEIT, DER EIGNUNG FÜR EINEN BESTIMMTEN ZWECK ODER GEBRAUCH, FÜR ANSPRÜCHE UND NICHT-RECHTSVERLETZUNG DER SOFTWARE. OHNE EINSCHRÄNKUNG DER VORSTEHENDEN GARANTIE GARANTIERT SYNOLOGY NICHT, DASS DIE SOFTWARE KEINE FEHLER, VIREN ODER ANDERE MÄNGEL AUFWEIST.

**Abschnitt 12. Haftungsausschluss bei bestimmten Schäden.** WEDER SYNOLOGY NOCH SEINE FACHHÄNDLER SIND FÜR VERSEHENTLICHE, INDIREKTE, KONKRETE, NEBEN- ODER FOLGESCHÄDEN (EINSCHLIESSLICH SCHÄDEN ODER HAFTUNGEN AUCH AUS DATENVERLUST, INFORMATIONEN, ENTGANGENEM GEWINN ODER UMSATZ U. Ä.) HAFTBAR, DIE DURCH DIE NUTZUNG ODER UNMÖGLICHKEIT DER NUTZUNG DER SOFTWARE ODER IN VERBINDUNG MIT DIESER EULA-VEREINBARUNG HAFTBAR, WEDER VERTRAGLICH, DURCH UNERLAUBTE HANDLUNGEN (EINSCHLIESSLICH UNTERLASSUNG), PRODUKTHAFTUNG ODER SONSTIGE TATBESTÄNDE, AUCH, WENN SYNOLOGY ODER SEINE VERTRETER ÜBER DIE EVENTUALITÄT SOLCHER SCHÄDEN UNTERRICHTET WURDE.

**Abschnitt 13. Haftungsbeschränkung.** DIE HAFTUNG SYNOLOGYS UND SEINER LIEFERANTEN AUS ODER IN BEZUG AUF DIE VERWENDUNG ODER FALSCHE VERWENDUNG DER SOFTWARE ODER IN VERBINDUNG MIT DIESER EULA ODER DER SOFTWARE GILT NUR FÜR DEN TATSÄCHLICH VON IHNEN FÜR DAS PRODUKT BEZAHLTEN BETRAG, UNABHÄNGIG VON DER HÖHE DER SCHÄDEN, DIE SIE AUSGELÖST HABEN UND UNABHÄNGIG VOM VERTRAG ODER DER SCHULD (EINSCHLIESSLICH FAHRLÄSSIGKEIT), HAFTBARKEIT ODER ANDEREN. Der vorstehende Haftungsausschluss, der Ausschluss von bestimmten Schäden und die Beschränkung der Haftung gilt im größtmöglichen Rahmen, der durch das geltende Recht zulässig ist. Die Gesetze in einigen Staaten/Gerichtsbarkeiten gestatten den Ausschluss der gesetzlichen Gewährleistung oder den Ausschluss oder die Beschränkung bestimmter Schäden nicht. Im Fall, dass diese Gesetze für diese EULA gelten, könnten die genannten Ausnahmen und Beschränkungen sich möglicherweise nicht auf Sie beziehen.

**Abschnitt 14. Exporteinschränkungen.** Sie erkennen an, dass die Software der US-Exportbeschränkung unterliegt. Sie verpflichten sich, alle geltenden Gesetze und Vorschriften für die Software einzuhalten, insbesondere die der US Export Administration Regulations.

**Abschnitt 15. Terminierung.** Unbeschadet aller sonstigen Rechte kann Synology diese EULA beenden, wenn Sie sich nicht an die darin enthaltenen Bedingungen halten. In einem solchen Fall müssen Sie die Nutzung der Software einstellen und alle Kopien der Software und alle ihre Bestandteile vernichten.

**Abschnitt 16. Abtretbarkeit.** Sie können Ihre Rechte aus dieser EULA nicht an Dritte übertragen oder abtreten, mit Ausnahme derer, die bereits in den Produkten vorinstalliert sind. Eine solche Übertragung oder Abtretung ist ein Verstoß gegen die hier genannten Einschränkungen und somit ungültig.

**Abschnitt 17. Rechtsstand.** Sofern nicht ausdrücklich durch örtliche Gesetze verboten, wird diese EULA durch und unter Einhaltung der Gesetze des jeweiligen Landes, die auch für Synology Inc. gelten, geregelt, ohne Rücksicht auf eventuelle Kollision von Grundsätzen, die das Gegenteil regeln.

**Abschnitt 18. Regelung von Streitigkeiten.** Alle Streitigkeiten, Meinungsverschiedenheiten oder Ansprüche aus oder im Zusammenhang mit diesem EULA werden ausschließlich und endgültig durch ein Schiedsverfahren vor drei neutralen Schlichtern in Übereinstimmung mit den Schlichtungsgesetzen und anderen für das Land der Geschäftstätigkeit von Synology geltenden einschlägigen Vorschriften beigelegt. Das Schiedsverfahren ist allein auf die Streitigkeit zwischen Ihnen und Synology Inc. beschränkt. Das Schiedsverfahren wird weder ganz noch teilweise mit anderen Schiedsverfahren kombiniert, noch wird es als Sammelklage durchgeführt. Das Schiedsverfahren findet in Taipei statt und wird in englischer oder, falls beide Parteien damit einverstanden sind, in Mandarin Chinesisch abgehalten. Der Schiedsspruch ist endgültig und für beide Parteien verbindlich und kann von jedem zuständigen Gericht in Kraft gesetzt werden. Sie nehmen zur Kenntnis, dass Sie in Abwesenheit dieser Bestimmung das Recht haben, Dispute vor einem Gericht klären zu lassen, insbesondere in Form einer Sammelklage, und dass Sie ausdrücklich und wissentlich auf dieses Recht verzichten und

vereinbaren, jegliche Dispute in Form eines verbindlichen Schiedsverfahrens entsprechend den Bestimmungen dieses Abschnittes 18 zu lösen. Nichts in diesem Abschnitt hindert Synology an einem Unterlassungsanspruch oder anderen Rechten und Rechtsmitteln, wie sie rechtlich für tatsächliche oder drohende Verletzungen einer der Bestimmungen dieser EULA in Bezug auf das geistige Eigentum Synologys üblich sind.

**Abschnitt 19. Anwaltshonorare.** Bei einer Schlichtung, Mediation oder anderen rechtlichen Schritten oder Verfahren zur Durchsetzung der Rechte oder Rechtsmittel aus dieser EULA ist die gewinnende Partei berechtigt, alle anfallenden Kosten, zusätzlich zu allen weiteren Kosten, zu denen sie möglicherweise berechtigt ist, so auch angemessene Anwaltshonorare, in Rechnung zu stellen.

**Abschnitt 20. Salvatorische Klausel.** Sollten einzelne Bestimmungen dieser EULA von einem zuständigen Gericht als ungültig, illegal oder nicht durchsetzbar erklärt werden, bleibt der Rest dieser EULA in vollem Umfang in Kraft.

**Abschnitt 21. Gesamter Vertrag.** Diese EULA stellt die gesamte Vereinbarung zwischen Synology und Ihnen für die Software und den Vertragsgegenstand dar und ersetzt alle vorherigen und gleichzeitigen Absprachen und Vereinbarungen, ob schriftlich oder mündlich. Abänderungen, Änderungen oder Aufhebungen einer der Bestimmungen dieser EULA sind nicht gültig, es sei denn, es besteht eine schriftliche Vereinbarung, die von den Parteien unterzeichnet wurde und an die die Partien sich zu halten haben.

Dieser Endbenutzer-Lizenzvertrag (EULA) ist eine Übersetzung der englischen Version. Im Streitfall zwischen der englischen und nicht-englischen Versionen hat die englische Version Vorrang.

#### **SYNOLOGY, INC. EINGESCHRÄNKTE PRODUKTGARANTIE**

DIESE GARANTIE ("GEWÄHRLEISTUNG") GILT FÜR DIE PRODUKTE (WIE UNTEN DEFINIERT) VON SYNOLOGY, INC. UND DEN TOCHTERGESELLSCHAFTEN, EINSCHLIESSLICH SYNOLOGY AMERICA CORP, (GEMEINSAM "SYNOLOGY"). SIE AKZEPTIEREN DIE BEDINGUNGEN DIESER GARANTIE, INDEM SIE DAS PAKET MIT DEM PRODUKT ÖFFNEN UND/ODER ES BENUTZEN. WENN SIE MIT DEN BEDINGUNGEN DIESER GARANTIE NICHT EINVERSTANDEN SIND, DÜRFEN SIE DIESES PRODUKT NICHT BENUTZEN. STATTDESSEN KÖNNEN SIE DAS PRODUKT DEM WIEDERVERKÄUFER, BEI DEM SIE ES ERWORBEN HABEN, ZURÜCKGEBEN UND DEN KAUFBETRAG GEMÄSS DEN GESCHÄFTSBEDINGUNGEN DES WIEDERVERKÄUFERS ERSTATTET BEKOMMEN.

**Abschnitt 1. Produkte.**

(a) "Produkte"bezieht sich auf neue Produkte oder wiederaufbereitete Produkte.

(b) "Neues Produkt" umfasst: (1) "Produktkategorie I" umfasst die Synology-Produktmodelle RS810+, RS810RP+, alle MOdelle der FS-Serie, alle NAS-Modelle DS/RS mit dem Suffix XS+/XS (außer RS3413xs+) ab Serie 13, alle DX/RX/RXD-Expansionseinheiten mit min. 12 Festplatteneinschüben ab Serie 13, 10 GbE NIC, ECC DDR4- und ECC DDR3-Speichermodule. (2) "Produktkategorie II" umfasst die Synology-Produktmodelle RS3413xs+, RS3412xs, RS3412RPxs, RS3411xs, RS3411RPxs, RS2211+, RS2211RP+, RS411, RS409RP+, RS409+, RS409, RS408-RP, RS408, RS407, DS3612xs, DS3611xs, DS2411+, DS1511+, DS1010+, DS509+, DS508, EDS14, RX1211, RX1211RP, RX4, DX1211, DX510, DX5, NVR1218, NVR216, VS960HD, VS360HD, VS240HD, M2D17 und alle weiteren Nicht-ECC-Speichermodule, die nicht in Kategorie I enthalten sind. (3) "ProduktkategorieIII" umfasst folgende Synology-Produktmodelle: alle DS NAS-Modelleohne das Suffix XS+/XS und mit min. 5 Festplatteneinschüben ab Serie 12, alleRS NAS-Modelle ohne das Suffix XS+/XS ab Serie 12 sowie alleDX/RX-Expansionseinheiten mit 4 oder 5 Festplatteneinschüben ab Serie 12.(4) "Produktkategorie IV" umfasst alle anderenSynology-Produktmodelle, die vom Kunden nach dem 1. März 2008 erworben wurden.(5) "Produktkategorie V" umfasst alle anderenSynology-Produktmodelle, die vom Kunden vor dem 29. Februar 2008 erworbenwurden, sowie alle direkt von Synology erworbenen "Ersatzteile".

(c) "Wiederaufbereitetes Produkt" bezeichnet alleSynology-Produkte, die von Synology wiederaufbereitet und durch denOnline-Store vertrieben werden, mit Ausnahme der von einemSynology-Vertragshändler oder Wiederverkäufer vertriebenen Geräte.

(d) Weitere Definitionen: "Kunde"bezeichnet die natürliche oder juristische Person, die ein Produkt ursprünglichvon Synology oder einem autorisierten Händler oder Wiederverkäufer erwirbt; "Online-Store"bezeichnet einen Online-Shop, der von Synology oder einerSynology-Tochtergesellschaft betrieben wird; "Software" bezeichnetSynology-eigene Software, die dem vom Kunden gekauften Produkt beigelegt ist,vom Kunden auf der Website heruntergeladen oder von Synology auf dem Produktvorinstalliert wurde; dies umfasst sämtliche in Software oder Produktenthaltene(n) Firmware, Medien, Bilder, Animationen, Videos, Töne, Texte undApplets sowie alle Aktualisierungen oder Upgrades dieser Software.

#### **Abschnitt 2. Garantiezeit**

(a) "Garantiezeit": Die Garantiezeit beginnt mit dem Kauf desProdukts durch den Kunden und endet (1) bei Produkten der Kategorie I fünfJahre nach diesem Datum; (2) bei Produkten der Kategorie II und III drei Jahrenach diesem Datum; (3) bei Produkten der Kategorie IV zwei Jahre nach diesemDatum; (4) bei Produkten der Kategorie V ein Jahr nach diesem Datum; oder (5)bei wiederaufbereiteten Produkten 90 Tage nach diesem Datum. Ausgenommen sindProdukte, die im Online-Store als "wie gesehen" oder "ohne Garantie" verkauftwerden.

(b) "Verlängerte Garantiezeit": Für Kunden, diefür die in Abschnitt 1 (b) angegebenen in Frage kommenden Produkte denoptionalen Service EW201 erwerben, verlängert sich die in Abschnitt 2 (a)angegebene Garantiezeit des für den optionalen Service EW201 registriertenProdukts um zwei Jahre.

#### **Abschnitt 3. Eingeschränkte Gewährleistung und Garantien**

**3.1 Eingeschränkte Garantie.** Vorbehaltlich Abschnitt 3.6 garantiert Synology dem Kunden, dass die Produkte (a) keine wesentlichen Herstellungsmängel aufweisen und (b) unter normalen Betriebsbedingungen innerhalb der Garantiezeit im Wesentlichen gemäß den veröffentlichten Produktspezifikationen von Synology funktionieren. Synology garantiert die Software wie im beigefügten Endbenutzer-Lizenzvertrag beschrieben, sofern vorhanden. Synology gewährt keine Garantie auf wiederaufbereitete Produkte, die "wie gesehen" oder "ohne Garantie" im Online Store vertrieben werden.

**3.2 Ausschließlicher Anspruch.** Wenn der Kunde Synology die Nichterfüllung einer der Garantien aus Abschnitt 3.1 innerhalb der anwendbaren Garantiezeit in der nachstehend dargelegten Weise mitteilt, wird Synology nach Überprüfung dieser Nichterfüllung nach eigenem Ermessen: (a) wirtschaftlich angemessene Anstrengungen unternehmen, um das Produkt zu reparieren oder b) das Produkt oder einen Teil davon ersetzen, nachdem das gesamte Produkt gemäß Abschnitt 3.3 zurückgegeben wurde. Die vorstehenden Ausführungen umfassen die gesamte Haftung von Synology und das einzige Rechtsmittel des Kunden bei einer Verletzung der Garantie gemäß Abschnitt 3.1 oder anderen Fehlern oder Mängeln des Produktes. Der Kunde unterstützt Synology in angemessener Weise, die Nichterfüllung in Bezug auf das Produkt zu diagnostizieren und zu validieren. Die Garantie in Abschnitt 3.1 umfasst Folgendes nicht: (1) jegliche Garantie im Zusammenhang mit der Software; (2) physische Installation oder Deinstallation des Produkts beim Kunden; (3) Besuche beim Kunden; (4) notwendige Reparaturarbeiten oder das Erneuern defekter Teile von Synology oder seiner vertraglich gebundenen Dienstleister außerhalb der normalen Geschäftszeiten, an Wochenenden und Feiertagen; (5) Arbeiten an der Ausrüstung oder Software Dritter; (6) die Garantie für die Festplatte, wenn diese vom Kunden oder einem sonstigen Dritten installiert wurde, und (7) jegliche Garantie der Kompatibilität mit der Festplatte.

**3.3 Rückgabe.** Jedem Produkt, das gemäß Abschnitt 3.2 vom Kunden zurückgegeben wird, muss von Synology vor dem Versand eine Warenrücksendegenehmigungsnummer (RMA) zugewiesen werden; die Rückgabe muss gemäß dem aktuellen RMA-Verfahren von Synology erfolgen. Der Kunde kann sich wegen der Zuweisung einer RMA an einen Synology-Vertragshändler oder -Wiederverkäufer oder an den Synology-Support wenden und muss dabei den Kaufnachweis und die Produkt-Seriennummer vorlegen. Um Garantieansprüche geltend zu machen, muss der Kunde das vollständige Produkt gemäß diesem Abschnitt 3.3 an Synology zurückgeben. Ein Produkt, das ohne RMA-Nummer zurückgegeben wird, oder ein Produkt, das zerlegt wurde (außer auf Anweisung von Synology), wird nicht angenommen, sondern an den Kunden auf dessen Kunden zurückgeschickt. Ein Produkt, dem eine RMA-Nummer zugewiesen wurde, muss im gleichen Zustand zurückgegeben werden, wie es von Synology ausgeliefert wurde. Das Produkt ist an die von Synology angegebene Adresse frachtfrei und in einer den Inhalt schützenden Verpackung zu schicken, wobei die RMA-Nummer von außen deutlich lesbar sein muss. Der Kunde ist für die Versicherung des zurückgeschickten Produkts verantwortlich und trägt das Verlustrisiko, bis das Produkt ordnungsgemäß bei Synology eingetroffen ist. Ein Produkt, dem eine RMA-Nummer zugeteilt wurde, muss innerhalb von fünfzehn (15) Tagen nach Ausstellung der jeweiligen RMA-Nummer zurückgegeben werden.

**3.4 Ersatz durch Synology.** Wenn Synology beschließt, ein Produkt, auf das sich die Garantie in Abschnitt 3.1 bezieht, zu ersetzen, liefert Synology nach Erhalt des fehlerhaften Produkts gemäß Abschnitt 3.3 und Bestätigung seitens Synology, dass das Produkt nicht der Garantie entspricht, auf eigene Kosten und auf einem selbst bestimmten Versandweg ein Ersatzprodukt. In einigen Ländern kann Synology nach eigenem Ermessen den Synology-Austauschservice für bestimmte Produkte anwenden, bei dem Synology vor dem Erhalt des vom Kunden eingesandten fehlerhaften Produkts ein Ersatzprodukt an den Kunden ("Synology Replacement Service") sendet.

**3.5 Support.** In der Garantiezeit stellt Synology dem Kunden Supportleistungen zur Verfügung. Nach Ablauf der geltenden Garantiezeit ist ein Produktsupport durch Synology auf schriftliche Anfrage erhältlich.

**3.6 Ausnahmen.** Die vorstehenden Garantien und Gewährleistungsverpflichtungen gelten nicht für Produkte, die (a) nicht gemäß den Produktspezifikationen installiert oder benutzt wurden; (b) die von anderen als von Synology oder seinen Vertretern oder Beauftragten repariert oder modifiziert wurden; (c) die missbraucht oder beschädigt wurden; (d) die mit Produkten verwendet wurden, die nicht von Synology bereitgestellt wurden, außer Hard- oder Software, für die das Produkt entwickelt wurde; oder (e) die in sonstiger Hinsicht nicht den Produktspezifikationen entsprechen, wenn diese Abweichung auf Ursachen zurückzuführen ist, die außerhalb der Kontrolle von Synology liegen. Darüber hinaus sind die vorstehenden Garantien ungültig, wenn (1) der Kunde das Produkt zerlegt, ausgenommen mit einer entsprechenden Befugnis durch Synology; (2) der Kunde keine Korrektur, Änderung, Erweiterung, Verbesserung oder sonstige Aktualisierungen vornimmt, die dem Kunden von Synology zur Verfügung gestellt werden; oder (3) der Kunde das Produkt implementiert, installiert oder eine Korrektur, Änderung, Erweiterung, Verbesserung oder andere Aktualisierungen vornimmt, die durch einen Dritten zur Verfügung gestellt wurden. Die Garantie in Abschnitt 3.1 verfällt bei Verkauf des Produktes oder bei Weitergabe des Produkts an Dritte.

**3.7 Haftungsausschluss.** DIE GARANTIEN, VERPFLICHTUNGEN UND HAFTUNGEN VON SYNOLOGY UND DIE RECHTSMITTEL DES KUNDEN IN DIESER GARANTIE SIND EXKLUSIV UND ERSETZ EN ALLE SONSTIGEN GARANTIEN, VERPFLICHTUNGEN UND HAFTUNGEN UND DER KUNDE ENTHEBT SYNOLOGY ALLER WEITERER GARANTIEN, VERPFLICHTUNGEN UND HAFTUNGEN UND VERZICHTET AUF ALLE RECHTE, FORDERUNGEN UND RECHTSMITTEL GEGENÜBER SYNOLOGY - OB AUSDRÜCKLICH ODER IMPLIZIT, AUF GESETZLICHER ODER SONSTIGER BASIS - IN BEZUG AUF DAS GEMÄSS DIESER GARANTIE GELIEFERTE PRODUKT, DIE IM LIEFERUMFANG ENTHALTENE DOKUMENTATION BZW. SOFTWARE UND ALLE WEITEREN GELIEFERTEN WAREN ODER DIENSTLEISTUNGEN. DIES GILT U. A. FÜR: (A) DIE IMPLIZITE GARANTIE DER MARKTGÄNGIGKEIT ODER EIGNUNG FÜR EINEN BESTIMMTEN ZWECK ODER GEBRAUCH; (B) DIE IMPLIZITE GARANTIE AUS VERHALTENSWEISEN ODER HANDELSBRAUCH; (C) DIE KLAGE WEGEN RECHTSVERLETZUNG ODER WIDERRECHTLICHER ANEIGUNG ODER (D) DIE KLAGE WEGEN UNERLAUBTER HANDLUNG (OB DURCH FAHRLÄSSIGKEIT, KAUSALHAFTUNG, PRODUKTHAFTUNG ODER SONSTIGES BEGRÜNDET). SYNOLOGY ÜBERNIMMT KEINE GARANTIE UND SCHLIESST DIE HAFTUNG DAFÜR AUS, DASS DIE DATEN, DIE AUF EINEM SYNOLOGY-PRODUKT GESPEICHERT WURDEN, SICHER SIND UND KEIN DATENVERLUST AUFTRITT. SYNOLOGY EMPFIEHLT DEM KUNDEN, DIE ERFORDERLICHEN MASSNAHMEN ZU ERGREIFEN, UM DIE DATEN ZU SICHERN, DIE AUF DIESEM PRODUKT GESPEICHERT WURDEN. EINIGE STAATEN/GERICHTSBARKEITEN LASSEN KEINE EINSCHRÄNKUNG VON GARANTIEN ZU, SODASS DIE VORSTEHENDE EINSCHRÄNKUNG MÖGLICHERWEISE NICHT AUF DEN KUNDEN ZUTRIFFT.

#### **Abschnitt 4. Haftungsbeschränkung**

**4.1 Höhere Gewalt.** Synology haftet nicht für etwaige Verspätung oder Nichterfüllung und kann auch nicht als vertragsbrüchig oder haftbar angesehen werden, wenn die Ursache oder Bedingung außerhalb der eigenen Kontrolle liegt (insbesondere jede Handlung oder Unterlassung des Kunden).

**4.2 Haftungsausschluss bei bestimmten Schäden.** WEDER SYNOLOGY NOCH SEINE FACHHÄNDLER SIND FÜR VERSEHENTLICHE, INDIREKTE, KONKRETE, NEBEN- ODER FOLGESCHÄDEN (EINSCHLIESSLICH SCHÄDEN ODER HAFTUNGEN (AUCH AUS DATENVERLUST, INFORMATIONEN, ENTGANGENEM GEWINN ODER UMSATZ U.Ä.) HAFTBAR, DIE DURCH DIE NUTZUNG ODER UNMÖGLICHKEIT DER NUTZUNG DER SOFTWARE ODER IN VERBINDUNG MIT DIESER EULA-VEREINBARUNG HAFTBAR, WEDER VERTRAGLICH, DURCH UNERLAUBTE HANDLUNGEN (EINSCHLIESSLICH UNTERLASSUNG), PRODUKTHAFTUNG ODER SONSTIGE TATBESTÄNDE, AUCH, WENN SYNOLOGY ODER SEINE VERTRETER ÜBER DIE EVENTUALITÄT SOLCHER SCHÄDEN UNTERRICHTET WURDE.

**4.3 Haftungsbeschränkung.** DIE HAFTUNG VON SYNOLOGY UND SEINEN LIEFERANTEN IN BEZUG AUF DIE VERWENDUNG ODER DIE UNMÖGLICHKEIT DER VERWENDUNG DES PRODUKTS, DER IM LIEFERUMFANG ENTHALTENEN DOKUMENTATION ODER DER SOFTWARE ODER SONSTIGER UNTER DIESER GARANTIE BEREITGESTELLTER WAREN ODER DIENSTE IST AUF DEN TATSÄCHLICH VOM KUNDEN FÜR DAS PRODUKT BEZAHLTEN BETRAG BESCHRÄNKT, UNABHÄNGIG VON DER HÖHE DER SCHÄDEN UND GLEICH OB AUF VERTRAGLICHER GRUNDLAGE, UNERLAUBTER HANDLUNGEN (EINSCHLIESSLICH UNTERLASSUNG), DELIKTSHAFTUNG ODER SONSTIGE TATBESTÄNDE. Der vorstehende Haftungsausschluss bei bestimmten Schäden und die Beschränkung der Haftung gelten im größtmöglichen Rahmen, der durch das geltende Recht zulässig ist. Von den Gesetzen einiger Staaten/Gerichtsbarkeiten wird der Ausschluss oder die Einschränkung bestimmter Schäden nicht gestattet. Im Fall, dass diese Gesetze für das Produkt gelten, haben die genannten Ausnahmen und Beschränkungen für den Kunden möglicherweise keine Geltung.

#### **Abschnitt 5. Verschiedenes**

**5.1 Eigentumsrechte.** Für das Produkt sowie für die in dessen Lieferumfang enthaltene Software und Dokumentation gelten Rechte in Bezug auf das Eigentum bzw. das geistige Eigentum von Synology und seinen Lieferanten und Lizenzgebern. Synology behält sich alle Rechte, Eigentumsrechte und rechtliche Interessen an den Rechten am geistigen Eigentum des Produkts vor und kein Anspruch auf oder Eigentum der Rechte am geistigen Eigentum des Produktes und der im Lieferumfang enthaltenen Software oder Dokumentation und aller sonstigen gemäß dieser Garantie bereitgestellten Waren geht im Rahmen dieser Garantie an den Kunden über. Der Kunde (a) erfüllt die Bedingungen des Endbenutzer-Lizenzvertrags von Synology, der im Lieferumfang der Software enthalten ist, die von Synology oder einem Synology-Vertragshändler oder -Wiederverkäufer geliefert wird, und (b) versucht nicht, ein Produkt oder Teile davon oder die zugehörige Software zu reproduzieren oder in sonstiger Weise die geistigen Eigentumsrechte von Synology zu missbrauchen, zu umgehen, oder gegen sie zu verstoßen.

**5.2 Abtretbarkeit.** Ohne die vorherige schriftliche Zustimmung von Synology darf der Kunde Rechte aus dieser Garantie nicht direkt, kraft Gesetz oder auf sonstige Weise abtreten.

**5.3 Keine zusätzlichen Bedingungen.** Sofern nicht ausdrücklich durch diese Garantie zulässig, ist keine der Parteien an eine im Widerspruch zu den Bestimmungen dieser Garantie stehende Bedingung oder sonstige Bestimmung gebunden, die durch die jeweils andere Partei bei einer Bestellung, beim Empfang, bei der Annahme, Bestätigung, Korrespondenz oder auf andere Weise vorgegeben wird, außer beide Parteien stimmen dieser Bestimmung ausdrücklich und schriftlich zu. Solche Bedingungen sind ausdrücklich abzulehnen. Wenn diese Garantie im Widerspruch zu anderen Bedingungen einer anderen von den Parteien getroffenen Vereinbarung in Bezug auf das Produkt steht, hat diese Garantie Vorrang, es sei denn, dass in der anderen Vereinbarung die Abschnitte dieser Garantie speziell angegeben sind, die von ihr ersetzt werden.

**5.4 Geltendes Recht.** Sofern nicht ausdrücklich durch geltende Gesetze verboten, unterliegt diese Garantie für in den USA ansässige Kunden den Gesetzen des Bundesstaates Washington in den USA, und für außerhalb der USA ansässige Kunden den Gesetzen der Republik China (Taiwan), ohne Berücksichtigung gegenteiliger Bestimmungen im Kollisionsrecht. Das UN-Kaufrecht von 1980 bzw. dessen Nachfolger gelten nicht.

**5.5 Beilegung von Rechtsstreitigkeiten.** Alle Streitigkeiten, Kontroversen oder Ansprüche im Zusammenhang mit dieser Garantie oder dem Produkt oder den Dienstleistungen, die von Synology bereitgestellt werden, in Bezug auf das Produkt oder die Beziehung zwischen in den USA ansässigen Kunden und Synology werden ausschließlich und abschließend durch ein Schiedsverfahren nach dem geltenden Handelsrecht der American Arbitration Association gelöst, sofern nachstehend nichts Anderweitiges bestimmt ist. Das Schiedsverfahren wird von einem einzigen Schiedsrichter abgewickelt und ist auf den Disput zwischen dem Kunden und Synology beschränkt. Das Schiedsverfahren wird weder ganz noch teilweise mit anderen Schiedsverfahren kombiniert, noch wird es als Sammelklage durchgeführt. Das Schiedsverfahren soll durch Einreichung von Dokumenten, telefonisch, per E-Mail oder durch persönliches Erscheinen in King County, Washington, USA, stattfinden, je nachdem, was der Schiedsrichter auf Antrag der Parteien entscheidet. Die gewinnende Partei in einem US-amerikanischen Schiedsverfahren oder in einem anderen Gerichtsverfahren erhält die Kosten, Rechtsanwaltsgebühren in angemessener Höhe sowie etwaige Schiedsgebühren von der Gegenpartei erstattet. Die Entscheidung eines Schiedsgerichts gilt als endgültig und für beide Parteien verbindlich und jedes zuständige Gericht kann einen Richterspruch verkünden. Der Kunde nimmt zur Kenntnis, dass er bei Fehlen dieser Bestimmung das Recht hätte, Streitigkeiten vor einem Gericht klären zu lassen, insbesondere in Form einer Sammelklage, und dass er ausdrücklich und wissentlich auf dieses Recht verzichtet und vereinbart, jegliche Streitigkeiten in Form eines verbindlichen Schiedsverfahrens entsprechend den Bestimmungen dieses Abschnittes 5.5 beizulegen. Für Kunden, die ihren Wohnsitz nicht in den Vereinigten Staaten haben, sind alle Streitigkeiten, Meinungsverschiedenheiten oder Ansprüche in diesem Abschnitt beschrieben, und werden durch einen Schiedsspruch von drei unabhängigen Schlichtern in Übereinstimmung mit den Verfahren der R.O.C. Schiedsgerichtsbarkeit und anderen einschlägigen Vorschriften beizulegen. Das Schiedsverfahren findet statt in Taipei, Taiwan, und wird in Englisch oder, falls beide Parteien damit einverstanden sind, in Mandarin-Chinesisch abgehalten. Der Schiedsspruch ist endgültig und für beide Parteien verbindlich und kann von jedem

zuständigen Gericht in Kraft gesetzt werden. Nichts in diesem Abschnitt ist so auszulegen, dass es Synology untersagt ist, eine Unterlassungsverfügung zu erwirken oder andere Rechte und Rechtsmittel in Anspruch zu nehmen, wie sie rechtlich für tatsächliche oder drohende Verletzungen einer der Bestimmungen dieser EULA in Bezug auf das geistige Eigentum Synologys üblich sind.

**5.6 Anwaltshonorare.** Bei einer Schlichtung, Vermittlung oder anderen rechtlichen Schritten oder Verfahren zur Durchsetzung der Rechte oder Rechtsmittel aus dieser EULA ist die gewinnende Partei berechtigt, alle anfallenden Kosten, zusätzlich zu allen weiteren Kosten, auf die sie möglicherweise Anspruch hat, wie etwa angemessene Anwaltshonorare, in Rechnung zu stellen.

**5.7 Exportbeschränkungen.** Sie erkennen an, dass das Produkt der US-Exportbeschränkung unterliegt. Sie verpflichten sich, alle für die Software geltenden Gesetze und Vorschriften einzuhalten, insbesondere die der US Export Administration Regulations.

**5.8 Salvatorische Klausel.** Sollten einzelne Bestimmungen dieser Garantie von einem zuständigen Gericht als ungültig, illegal oder nicht durchsetzbar erklärt werden, bleibt der Rest dieser Garantie in vollem Umfang in Kraft.

**5.9 Gesamter Vertrag.** Diese Garantie stellt die gesamte Vereinbarung dar und ersetzt alle vorherigen Vereinbarungen zwischen Synology und dem Kunden, die mit diesem Vertragsgegenstand in Zusammenhang stehen. Erweiterungen, Änderungen oder Aufhebungen einer der Bestimmungen dieser Garantie sind nicht gültig, außer es besteht eine schriftliche Vereinbarung, die von den Parteien unterzeichnet wurde und an die sich die Partien zu halten haben.

## **FCC Declaration of Conformity**

This device complies with Part 15 of the FCC Rules. Operation is subject to the following two conditions: (1) this device may not cause harmful interference, and (2) this device must accept any interference received, including interference that may cause undesired operation.